Invalid Link Crew Input Table section

Now when assigning the crew to a flight or a series of flights in a section Crew > Crew Input Table you can see if the **FTL** rules are being followed.

If there is a **FTL Violation** the crew in question will be highlighted red. To see the violation details click on the highlighted Crew and you will be redirected to FTL tab for this particular flight.

From: <https://wiki.leonsoftware.com/>- **Leonsoftware Wiki** Permanent link: **<https://wiki.leonsoftware.com/updates/we-have-connected-ftl-module-to-crew-input-table-section?rev=1471335414>** Last update: **2016/08/30 13:06**

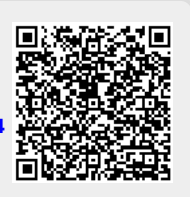